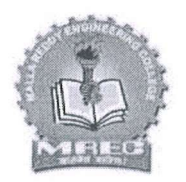

# **MALLA REDDY ENGINEERING COLLEGE**

(Autonomous)

Maisammaguda(H), Gundlapochampally Village, Medchal Mandal, Medchal-Malkajgiri District, Telangana State - 500100

#### **CIRCULAR**

Date: 27/11/2019

All the  $2<sup>nd</sup>/II$  Sem Year students are hereby informed that the Malla Reddy Engineering College (Autonomous) is planning to organize Value Added Courses like Industrial Robotics, Multimedia - 2D & 3D Basic Concepts, Green Matte Studio - Video Effects/Transitions, Different Technologies of Additive Manufacturing, Python with DJANGO, Foundations of Blockchain, Labview in Centre Of Excellence. In this regard Interested students are hereby directed to register for this Courses on or before 02/12/2019. For further details, please contact Centre of Excellence, MREC(A)

> **Malla Reddy E** alleae Maisammaguda, Dhulapaliv, (Post Via Kompally), Sec'bad-500100

#### Copy to;

- 1. All HOD's-for information & circulation among staff
- 2. To be displayed in all notice board
- 3. Controller of Examination
- 4. Confedenttial Section Exam Branch
- 5. Group Admin Officer
- 6. Library
- 7. Physical Director-for necessary action
- 8. Security Officer-for necessary action
- 9. Transport Manager-for necessary action
- 10. TEQIP Coordinator & Academic Cell
- 11. Admin Office
- 12. System Admin
- 13. Placement Cell
- 14. PA to Principal for Filling

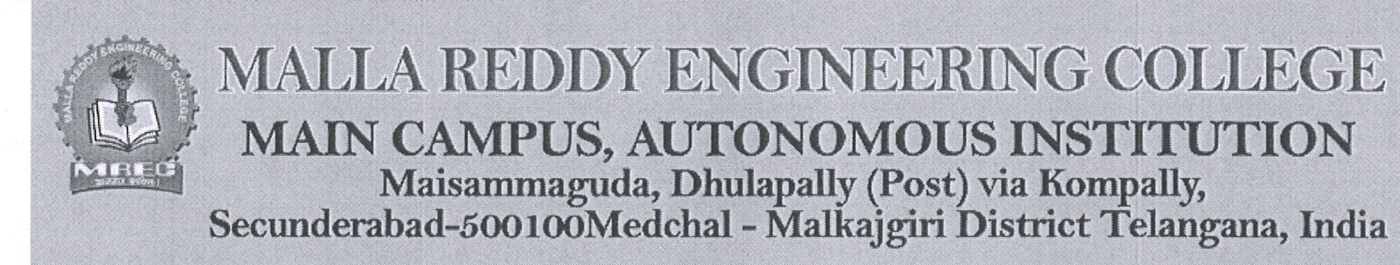

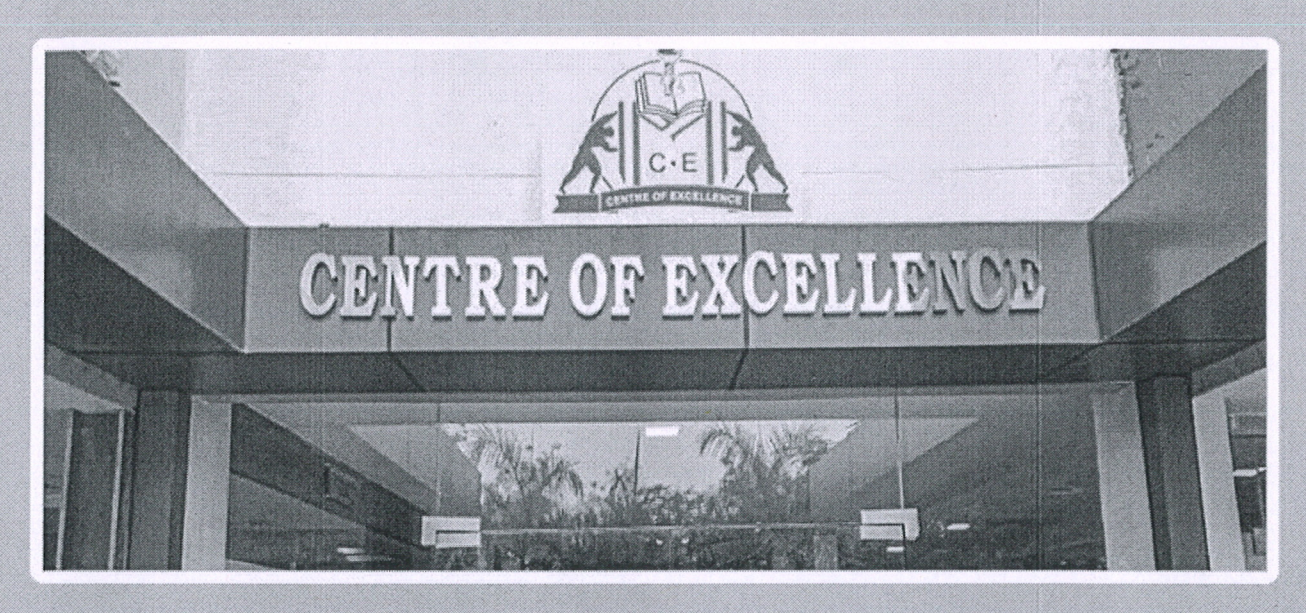

# **COMPUTER SOFTWARE**

# **HTML, PYTHON WITH DJANGO, JAVA,** SCRATCH PROGRAMMING

LAB VIEW, FOUNDATION OF BLOCK CHAIN, MATLAB, BLOCK CHAIN REVOLUTION, MATLAB PRO, **ADVANCE JAVA, ADVANCE PYTHON.** 

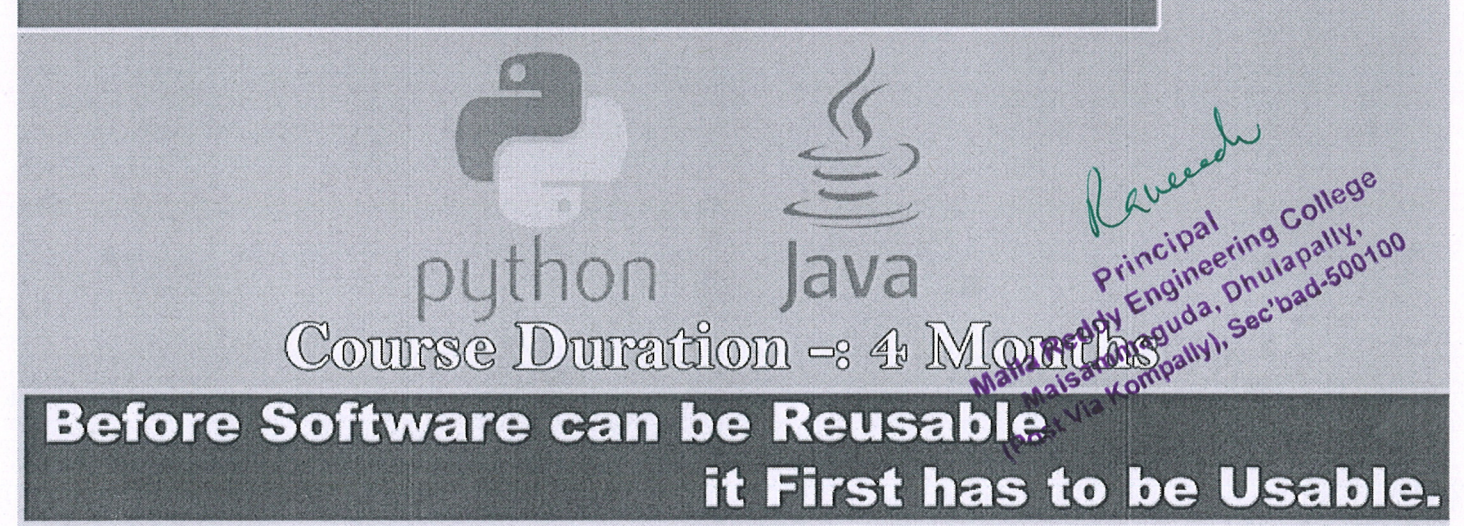

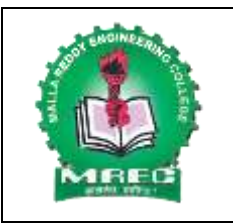

# **MALLA REDDY ENGINEERING COLLEGE**

(An UGC Autonomous Institution, Affiliated to JNTUH, Accredited 2nd time by NAAC with 'A' Grade & NBA) Maisammaguda (H), Medchal-Malkajgiri District, Telangana State – 500100

# **DEPARTMENT OF COMPUTER SCIENCE AND ENGINEERING Course Name: Lab View**

Basics of LabVIEW - Numericals, Booleans and comparators

Loops - For loops, while loops Flat sequence,

Structures- Case structure, Event structure, Formula node, Local and global variable

Data handling instruction - Strings, Arrays, Matrix, File IO, Clusters, Waveform and wavechart

Introduction about embedded system - Familier Micro-Controller family, Basic of embedded-c program, Digital devices, Analog devices, PLC interface with LabVIEW, Introduction of PLC, Introduction of ladder programming, OPC, OPC with PLC, PLC-OPC-LabVIEW

Programming application - Sub VI creation, Stand alone file and installer development, web server, Remote panel creation and testing, Webserver monitoring with LabVIEW

Hardware interfacing with LabVIEW, UART- Communcation - Simplex, Half Duplex, Full Duplex, Led with switch, Lm35 sensor, RFID, Bluetooth, Zigbee

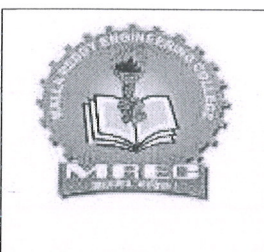

# MALLA REDDY ENGINEERING COLLEGE (Autonomous) Maisammaguda(H), Gundlapochampally Village, Medchal Mandal, Medchal-Malkajgiri District, Telangana State - 500100

Course: Foundations Of **BOCKCHAIN &LABVIEW** Date:02/12/2019 to 28/03/2020

# **Registered Students**

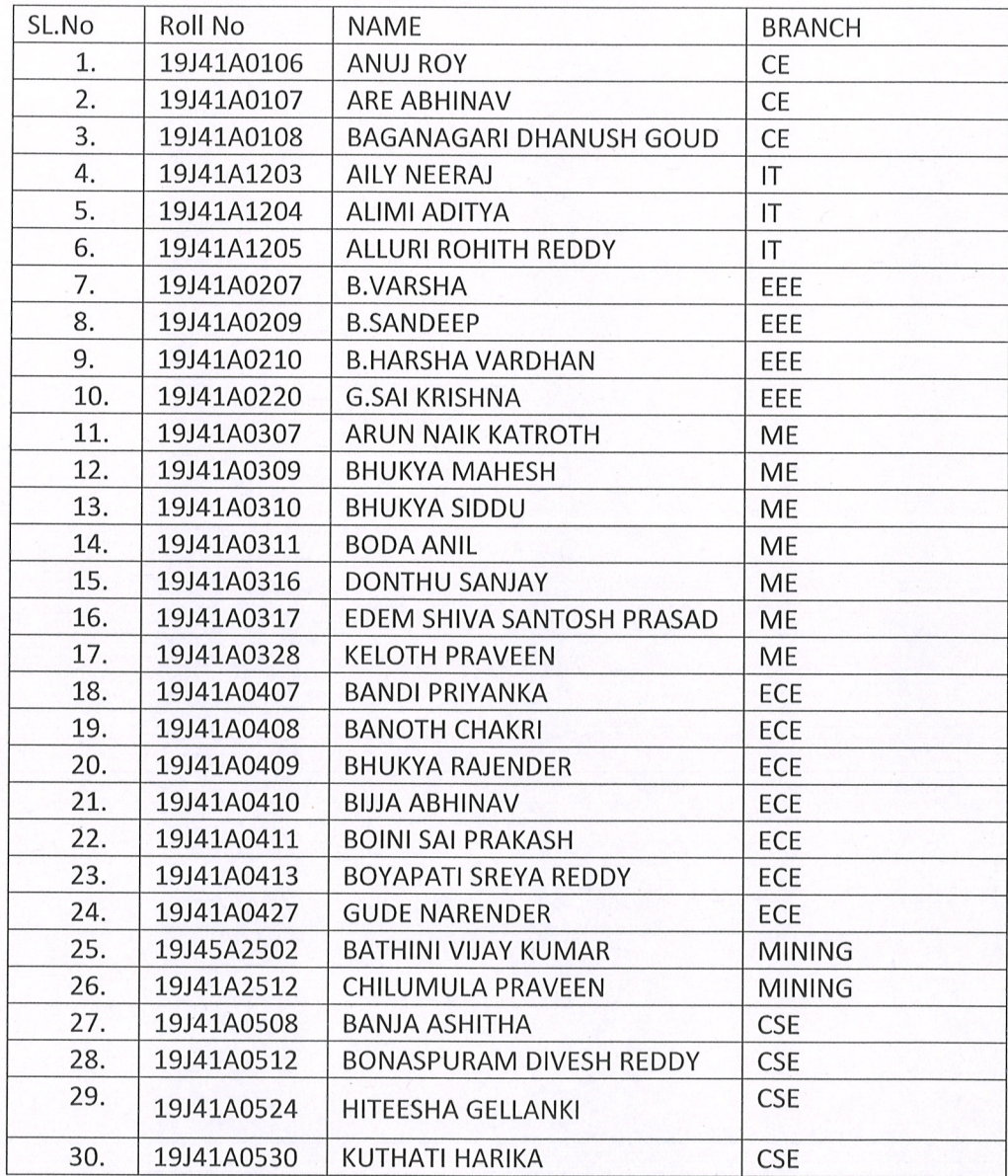

Malla Reddy Engines College<br>Malla Reddy Engineering College<br>Malla Reddy Engineering Sector 2500100

# **SUMMARY**

# **LABVIEW**

LabVIEW (Laboratory Virtual Instrument Engineering Workbench) is a graphical programming environment which has become prevalent throughout research labs, academia, and industry. It is a powerful and versatile analysis and instrumentation software system for measurement and automation

LabVIEW is a visual programming language: it is a system-design platform and development environment that was aimed at enabling all forms of system to be developed.

LabVIEW was developed by National Instruments as a workbench for controlling test instrumentation. However its applications have spread well beyond just test instrumentation to the whole field of system design and operation.

LabVIEW uses a graphic interface that enables different elements to be joined together to provide the required flow.

LabVIEW is essentially an environment that enables programming in  $G$  – this is a graphical programming language created by National Instruments that was initially developed to communicate via GPIB, but since then it has been considerably updated. Nowadays, G can be used for automated test applications, general data acquisition, programming FPGAs, etc....

LabVIEW is essentially the user interface for G. However as the software has developed, the term LabVIEW is now synonymous with the G language. LabVIEW also provides a host of other facilities including debugging, automated multithreading, application user interface, hardware management and interface for system design.

In this way, LabVIEW acts as a portal for a variety of facilities, bring them together under a single element that is easy to manage.

LabVIEW runs on Windows, OS X (Apple) and Linux platforms, making it suitable for most computing systems

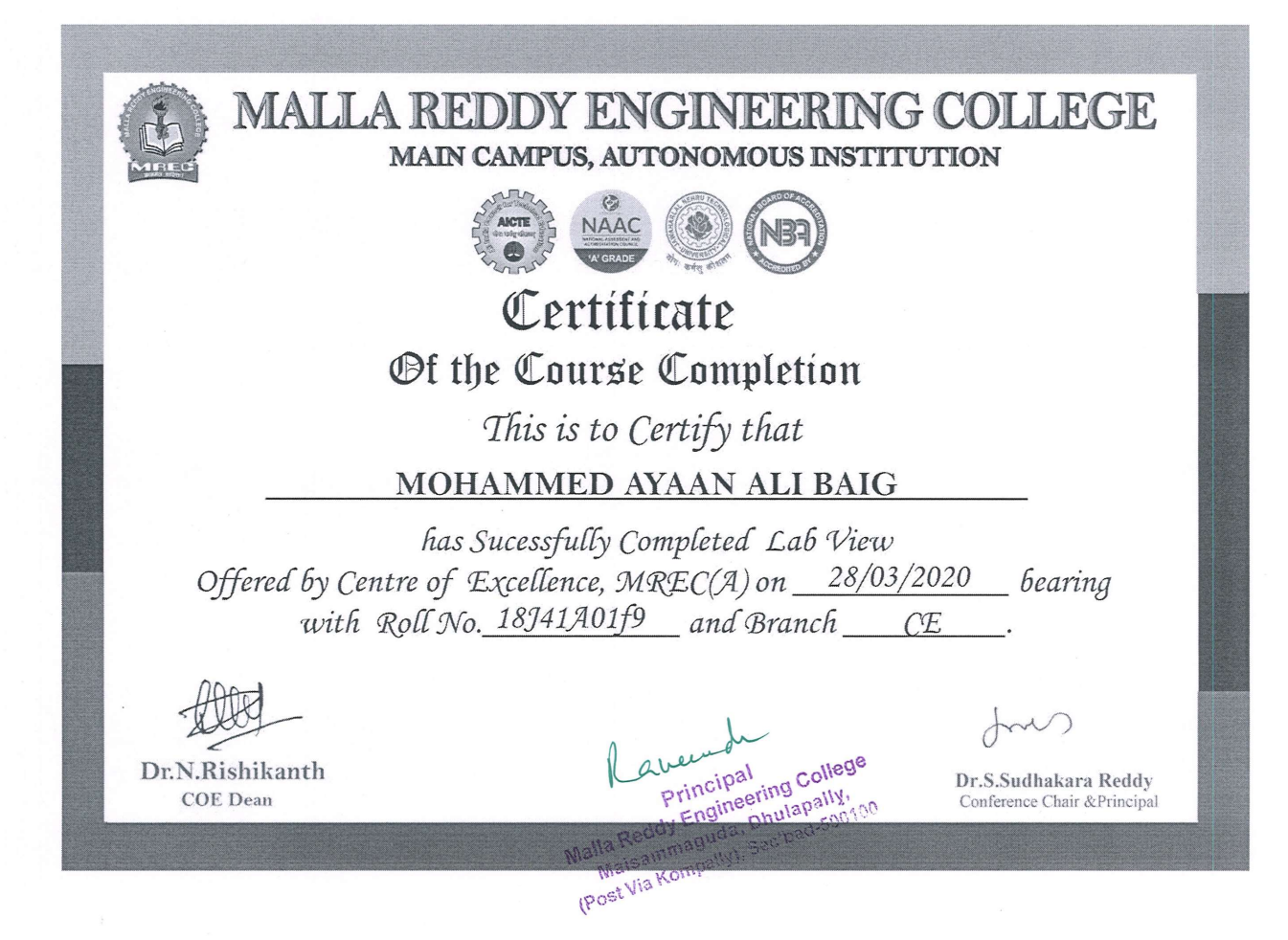

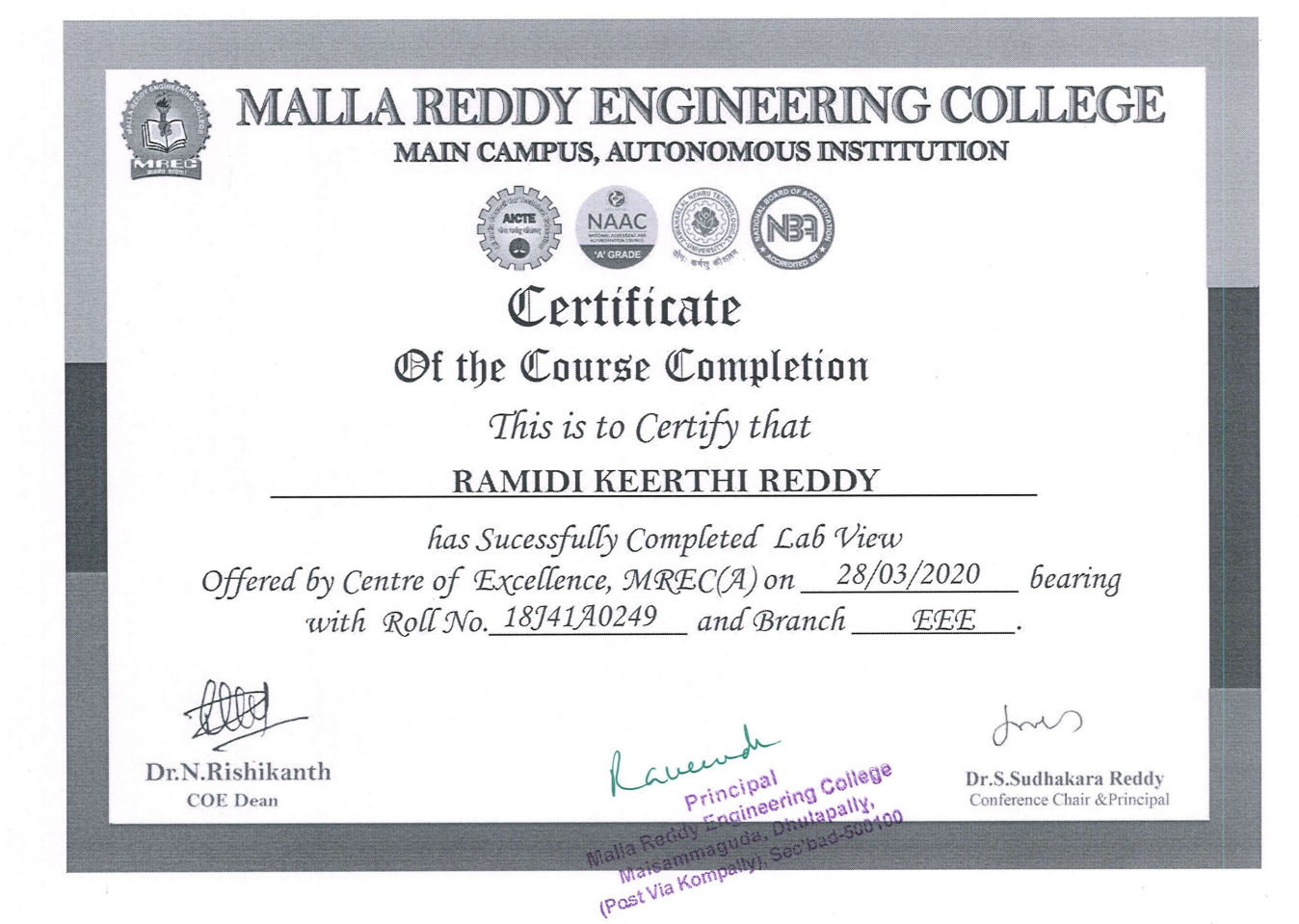

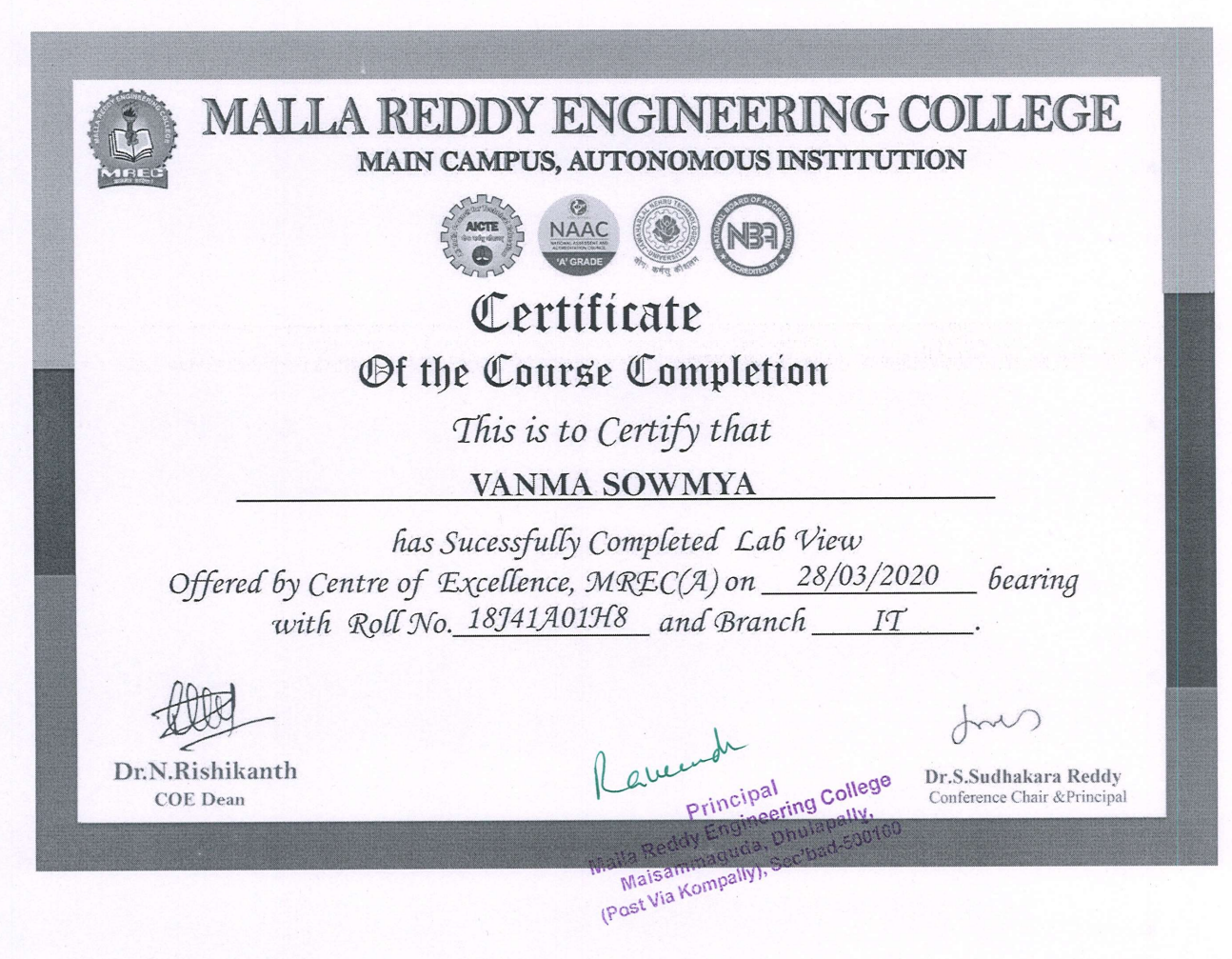

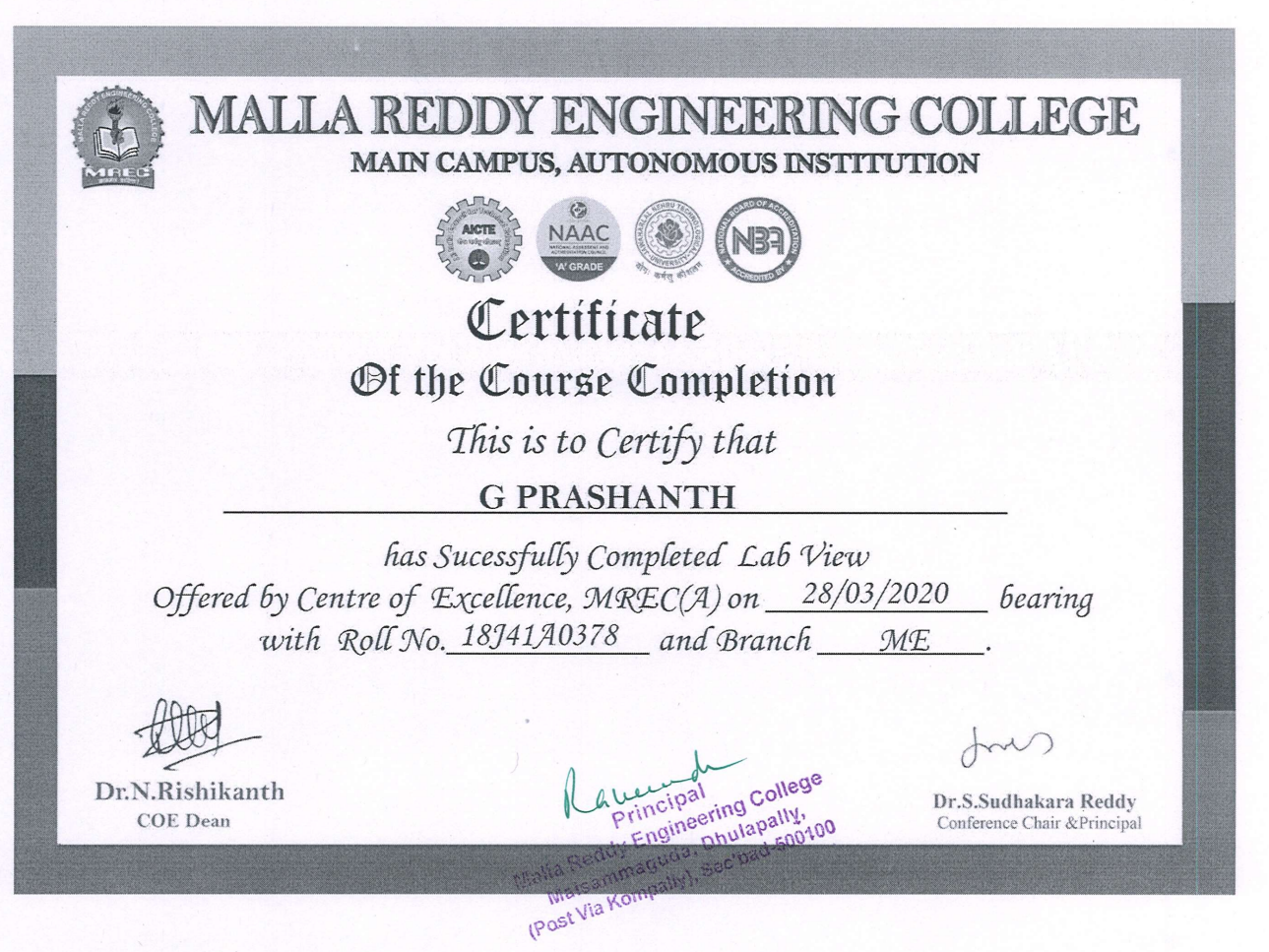

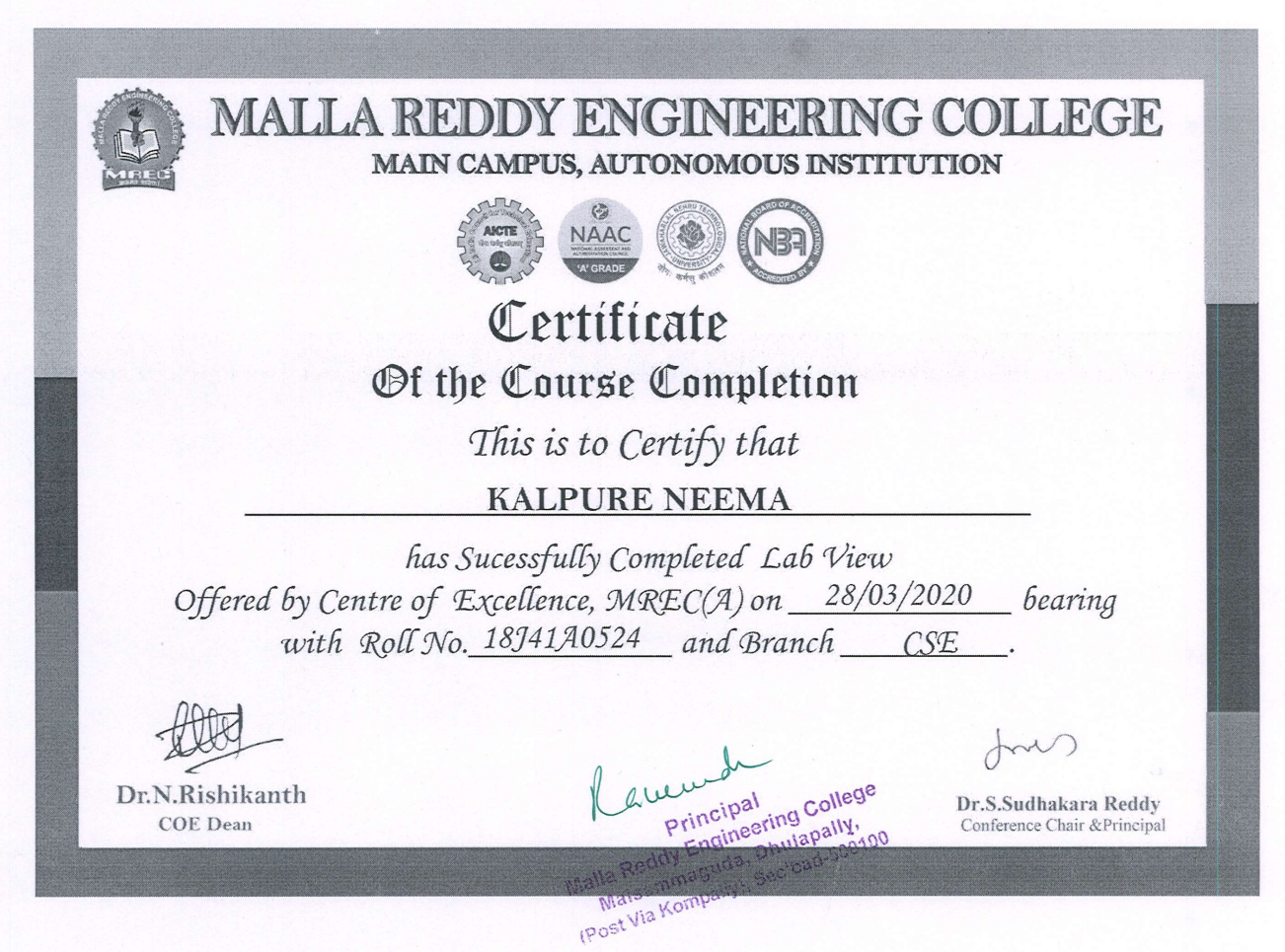